## **HƯỚNG DẪN CHUYỂN ĐỔI TÀI KHOẢN VỚI VAI TRÒ SỬ DỤNG**

*(Chức năng chỉ dành đối với tài khoản có nhiều vai trò sử dụng VD: Vừa thực hiện nhiệm vụ của UBND, vừa thực hiện nhiệm vụ của HĐND)*

**Bước 1:** Truy cập Trang thông tin điện tử chỉ đạo điều hành Truy cập địa chỉ: [http://hongbang.hpnet.vn](http://hongbang.hpnet.vn/)

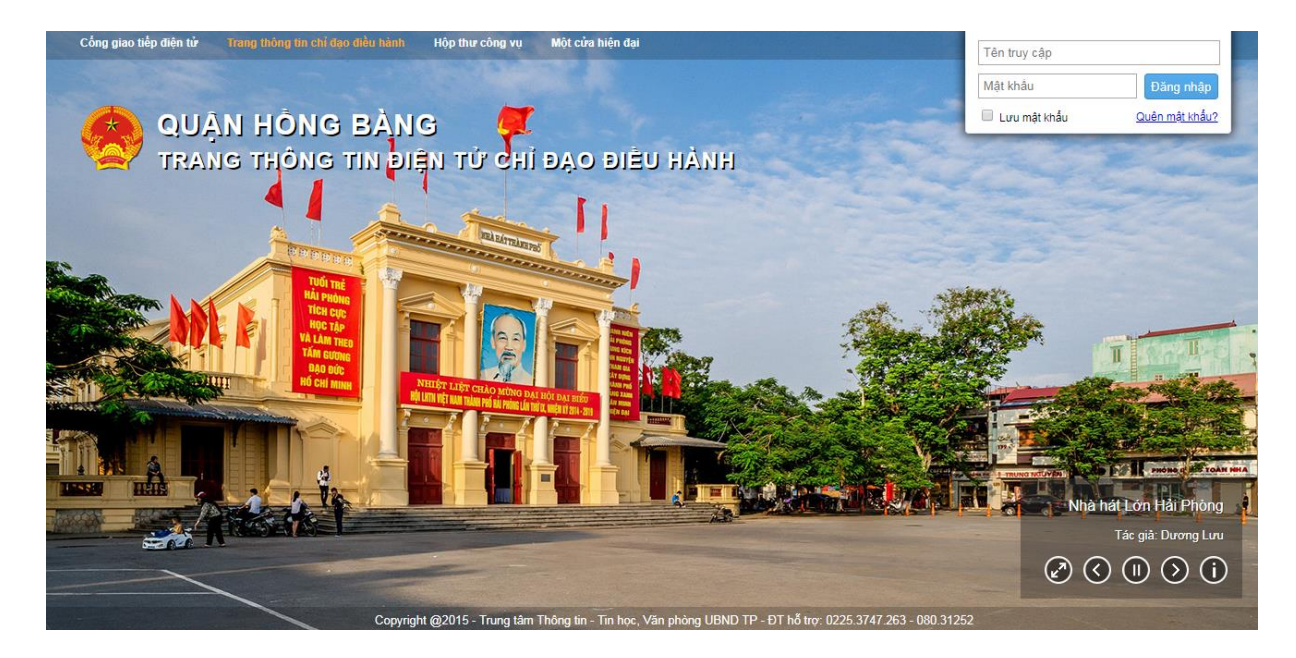

Đăng nhập use và mật khẩu

- Đối với những tài khoản đã được khởi tạo sử dụng thực hiện nhiệm vụ của UBND quận chỉ việc tích chuột vào phần hình ảnh cá nhân -> chọn chuyển đổi tài khoản. Lựa chọn vai trò chức năng thực hiện nhiệm vụ của HĐND. *(Hoặc đăng nhập trực tiếp bằng tài khoản đã được cung cấp theo danh sách)*

- Đối với những tài khoàn không thực hiện nhiệm vụ của UBND quận thì sử dụng tài khoản đã được cung cấp theo danh sách để đăng nhập.

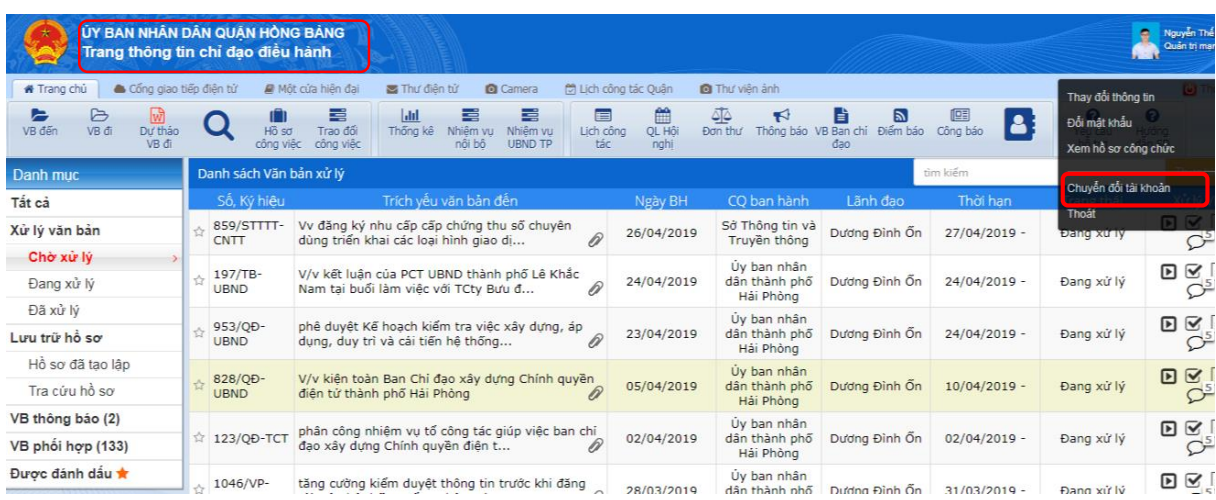

## Chọn chức năng vai trò thực hiện nhiệm vụ của HĐND

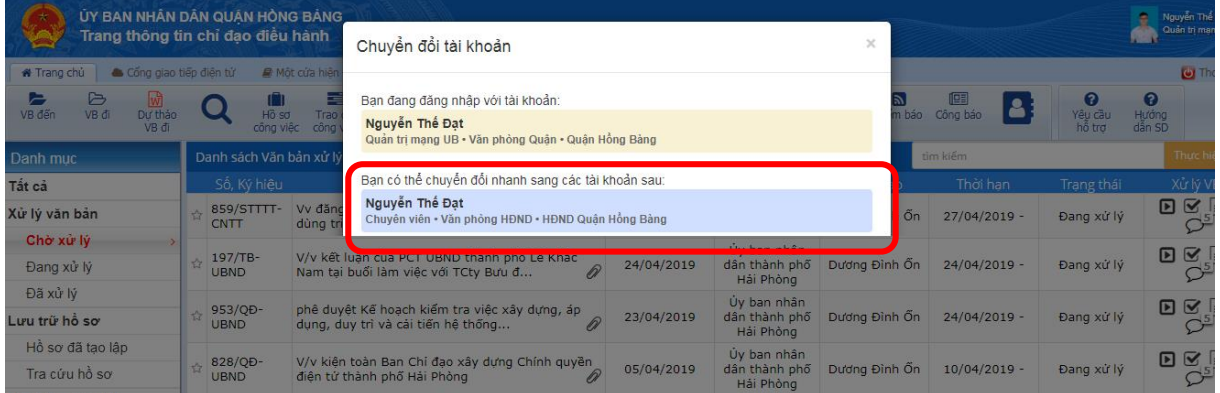

Như vậy đã tài khoản tự động chuyển sang vai trò thực hiện nhiệm vụ của HĐND và lúc này thực hiện quản lý, xử lý văn bản bình thường.

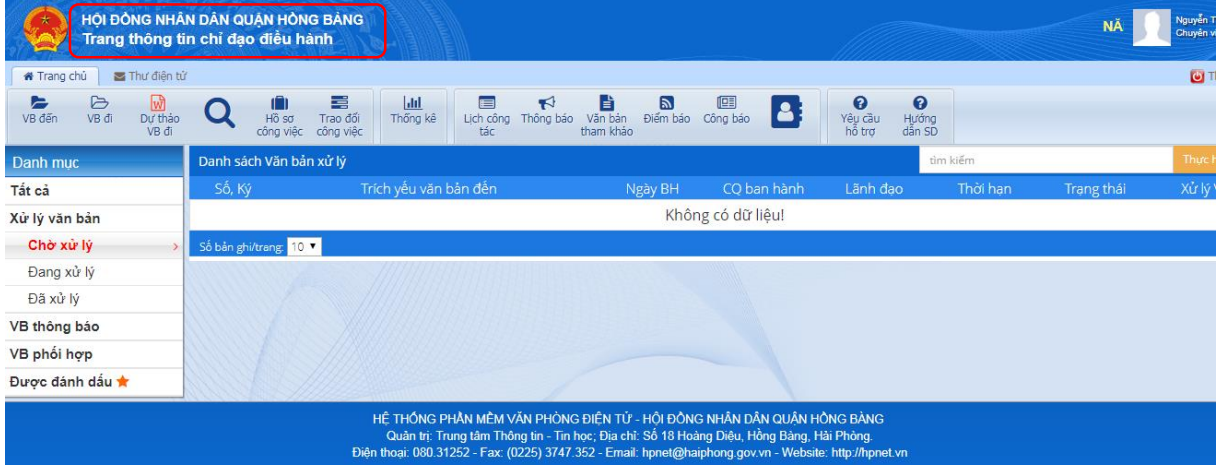